## Fichier:Updating the Touchscreen Driver Capture6.PNG

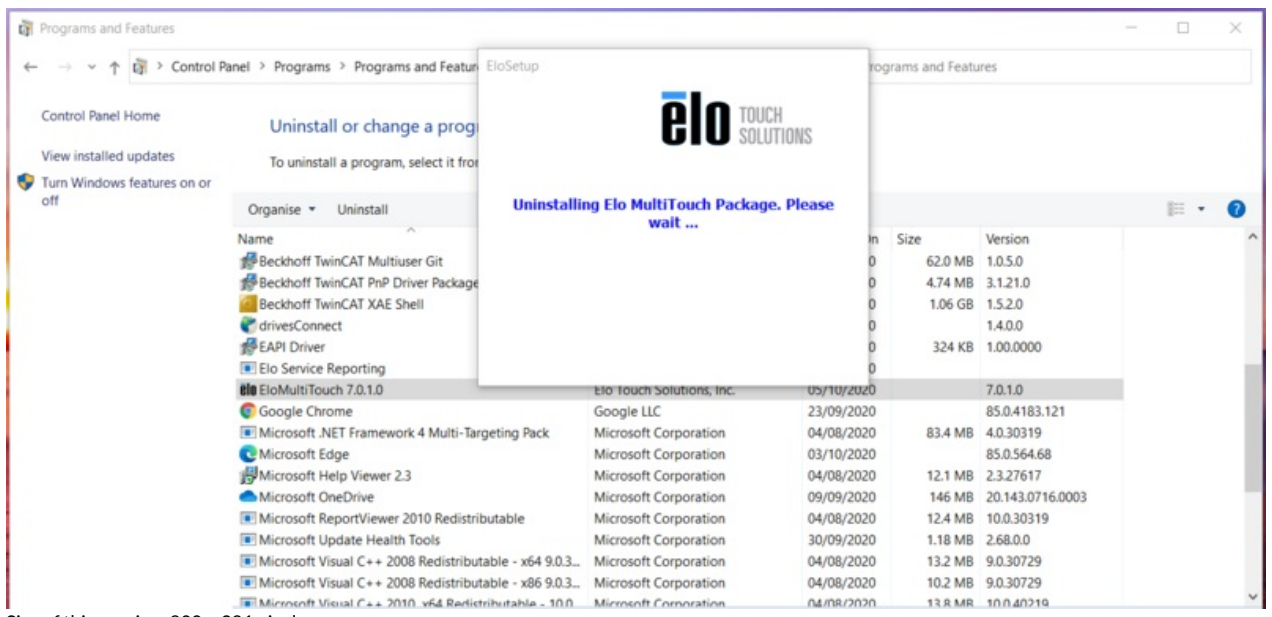

Size of this preview: 800 × 381 [pixels](https://stuga.dokit.app/images/thumb/9/94/Updating_the_Touchscreen_Driver_Capture6.PNG/800px-Updating_the_Touchscreen_Driver_Capture6.PNG).

[Original](https://stuga.dokit.app/images/9/94/Updating_the_Touchscreen_Driver_Capture6.PNG) file (1,414 × 673 pixels, file size: 104 KB, MIME type: image/png)

Updating\_the\_Touchscreen\_Driver\_Capture6

## File history

Click on a date/time to view the file as it appeared at that time.

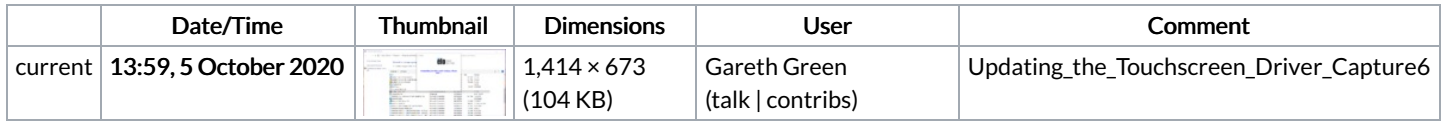

You cannot overwrite this file.

## File usage

The following page links to this file:

Updating the [Touchscreen](https://stuga.dokit.app/wiki/Updating_the_Touchscreen_Driver) Driver

## Metadata

This file contains additional information, probably added from the digital camera or scanner used to create or digitize it. If the file has been modified from its original state, some details may not fully reflect the modified file.

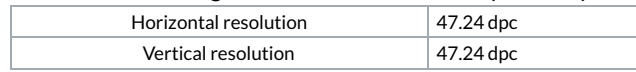